- ① Teams:チーム作成時のプライバシー設定方法
- ・チームを作成を選択

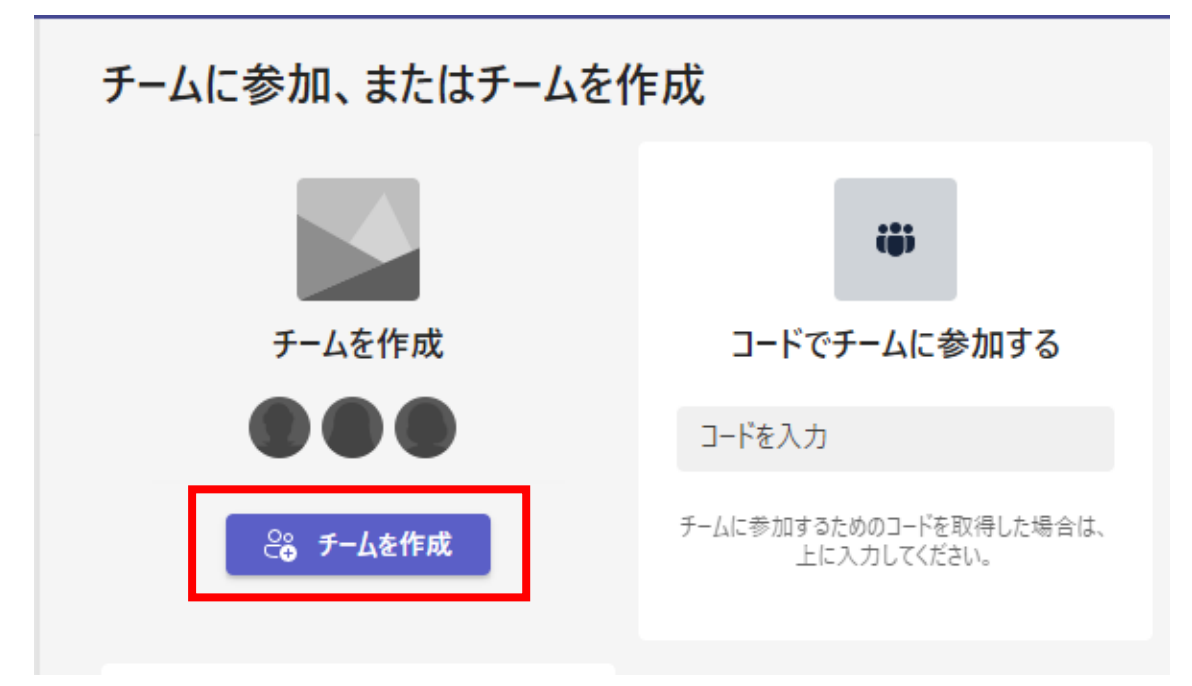

・その他を選択

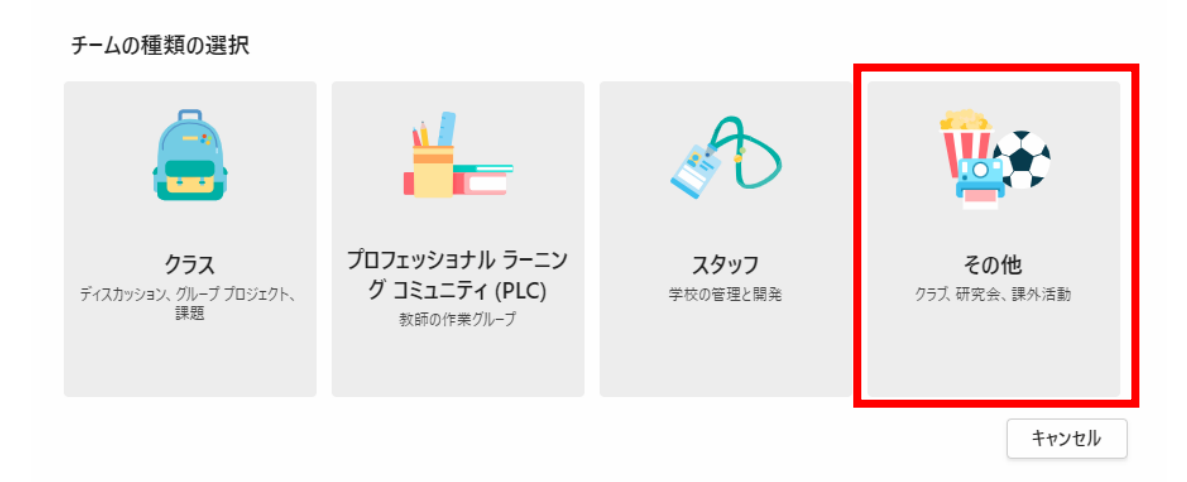

・プライバシーはデフォルトの「プライベート」を選択 ※必ずプライベートを選択してください。

## チームを作成

教師や学生はチームを作成して、共通の目標、プロジェクト、活動のための共同作業を行ことができます。

チーム名

Teamsマニュアル作成

## ko365-Teamsマニュアル作成 ①

説明

このチームに関する説明を記載してください

プライバシー

プライベート: チーム所有者のみがメンバーを追加できます

既存のチームをテンプレートとしてチームを作成します

自分または Kagoshima University で設定したグループを使用してチームを作成する

キャンセル

次へ

 $\odot$ 

② プライバシーの変更方法(チーム所有者のみ対応可能です) ・対象のチームの「・・・」を選択し、「チームを編集」を選択

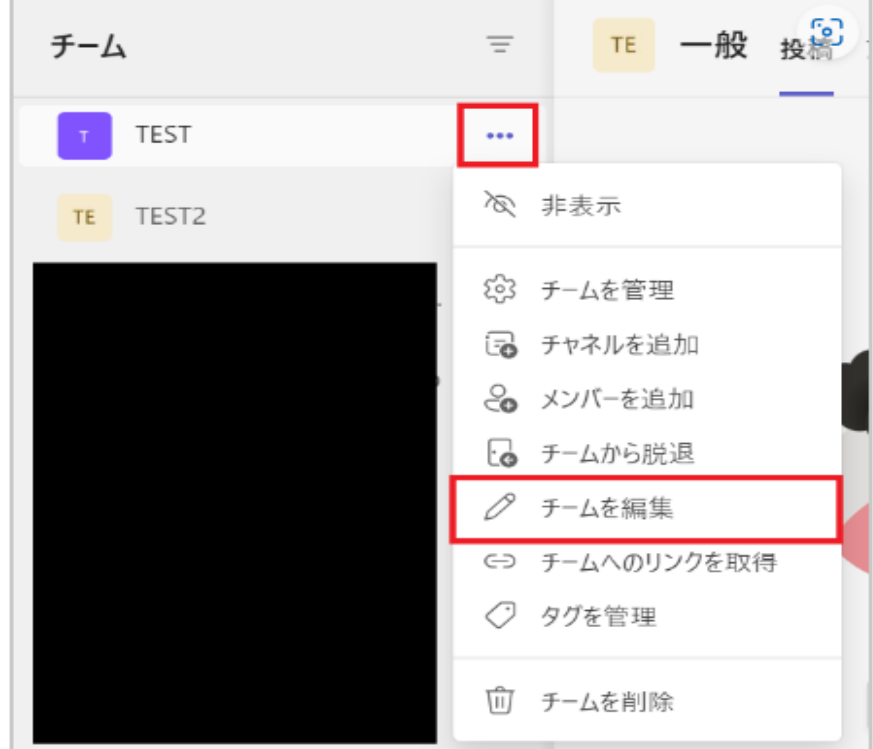

・表示された画面上で「プライバシー」の状態を確認

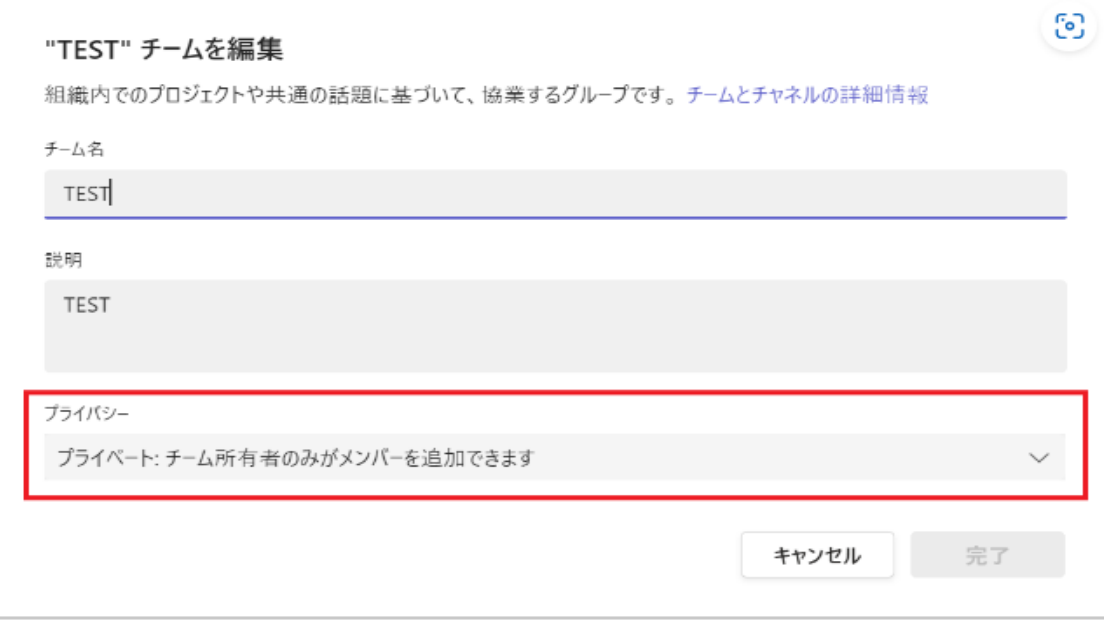